## **LIACS HTML and MySQL server,**

Summer 2014 a new webserver for LIACS staff and students has become available. This document demonstrates how to make use of it while working from a ULCN Linux system.

## **Addresses and network**

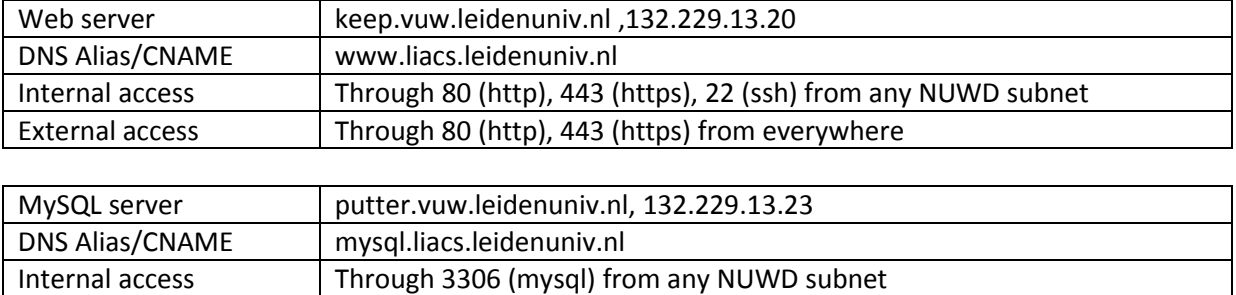

- These servers are only accessible by a subset of the LIACS staff and students. (as defined in the security group G-RG-LIACS WWW Server)
- When a user logs in to the webserver a local home directory with a sub directory public\_html will be created.
- The code in public\_html is served through the Apache server on: [www.liacs.leidenuniv.nl/~username](http://www.liacs.leidenuniv.nl/~username)
- Users added to the group G-RG-LIACS WWW will get a basis database named after their ULCN account on the MySQL server. After creation a mail with credentials is sent.

## **Activating the SQL database**

External access | Not

At one moment ULCN user mastt received a mailing from the database server. This happened because user mastt is either a LIACS student or a staff member.

The mail looks like this:

```
Dear user mastt,
An account has been created for you on the LIACS/ISSC mysql server:
Username: mastt
Password: xyz
You are requested to change your password on first login. You can login from any ISSC 
Linux workstation and change your password with the commands:
$ mysql -h putter.vuw.leidenuniv.nl -u mastt -p
mysql> set password = password("<your new password>"); exit;
$
You have a private database that is named after your user name.
In order to use it:
$ mysql -h putter.vuw.leidenuniv.nl -u mastt -p
mysql> show databases;
```
mysql> use mastt; Good luck using your account. Best regards, Leiden University ISSC Helpdesk [\(helpdesk@issc.leidenuniv.nl\)](mailto:helpdesk@issc.leidenuniv.nl)

User mastt logged on to a ULCN Linux workstation and followed instructions in the mail, changing his password in abc

**CAUTION: The database account is not the same as the ULCN account. They only have the same username. For logging on to a workstation one uses the unchanged ULCN account.**

## **Copying code to the webserver**

User mastt creates a file test.html in his home directory containing some HTML code like this:

 $\hbox{\tt }$ <body> Hello LIACS! </body> </html>

Now user mast moves this test.html file to the LIACS webserver by using the rsync command.

```
mastt@huismus01:~$ rsync -av ./test.html keep.leidenuniv.nl:public_html/
Password: <ulcn>
```
To check whether the file was transported correctly, user mastt log's on to the www.liacs.leidenuniv.nl

```
mastt@huismus01:~$ ssh keep.leidenuniv.nl
Password: <ulcn>
mastt@keep:~> ls
public_html
mastt@keep:~> cd public_html/
mastt@keep:~/public_html> ls
cgi-bin test.html
```
test.html seems to be present. Now user mastt starts a web browser and surfs to:

```
http://keep.leidenuniv.nl/~mastt/test.html
```
One will see the message: *Hello LIACS!*